Materialise 3-matic Medical 14.0 – Istruzioni d'uso del software | L-100438-01 1

## 1 Descrizione del software 3-matic Medical

Materialise 3-matic Medical è un software che combina strumenti CAD a funzioni di preelaborazione (meshing). A tal fine, utilizza file triangolati (STL) che lo rendono compatibile con dati 3D a forma libera, come i dati anatomici derivanti dalla segmentazione di immagini medicali (di Mimics Medical). Come tale, 3-matic Medical può essere considerato uno strumento che consente CAD anatomico o ciò che Materialise ha definito "Ingeneria sull'anatomia". 3-matic Medical può essere usato come dispositivo medico, entro i limiti della dichiarazione di uso previsto riportata di seguito.

3-matic Medical può essere utilizzato per importare dati anatomici e altri oggetti 3D in formato STL o in numerosi formati CAD, inclusi: CATIA, IGES, STEP, ecc. Una volta caricati nel software, gli oggetti possono essere utilizzati per numerose applicazioni di "Ingeneria sull'anatomia", comprese la misurazione, progettazione, modellazione e stampa 3D.

I moduli ottenibili per 3-matic Medical consentono all'utente di eseguire accurate misurazioni e analisi 3D, progettare un impianto o una guida chirurgica o preparare la mesh per la modellizzazione agli elementi finiti.

### 2 Indicazioni per l'uso

3-matic Medical è destinato all'impiego come software per la progettazione e fabbricazione assistita da computer di esoprotesi ed endoprotesi mediche, accessori dentali/ortodontici e medicali specifici per il singolo paziente e restauri dentali.

### 3 Avvertenze e raccomandazioni

Il software 3-matic Medical dovrebbe essere utilizzato esclusivamente da professionisti qualificati. Per risultati ottimali si consiglia a tutti gli utenti la partecipazione ad un corso di formazione tenuto da un esperto Materialise.

Come stipulato nel contratto di licenza con l'utente finale, Materialise garantisce durante il periodo di garanzia che 3-matic Medical opera in modo sostanziale in conformità con le specifiche funzionali della Documentazione. È esclusa ogni altra garanzia, espressa o implicita, includendo a titolo esemplificativo ma non esaustivo, qualsiasi garanzia relativa all'idoneità per lo scopo, sicurezza, prestazioni o efficacia dell'applicazione o dispositivo medico per il quale viene utilizzato 3-matic Medical.

3-matic Medical visualizza le misurazioni con 4 cifre dopo il punto decimale. La precisione delle misurazioni é limitata dalla fonte dei dati.

Gli script Python scritti dall'utente devono essere sempre convalidati da quest'ultimo prima di essere utilizzati per qualsivoglia scopo. Gli script Python scritti per versioni precedenti di 3 matic Medical devono essere sempre riconvalidati da quest'ultimo prima di essere applicati alla versione attuale.

## 4 Consigli di buona pratica e precauzioni

Tenere presente che la qualità e la risoluzione della mesh triangolare può influenzare il risultato delle operazioni di progettazione o analisi. Per risultati ottimali, si consiglia di fare riferimento e ottemperare agli standard del settore.

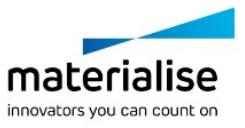

Materialise 3-matic Medical 14.0 – Istruzioni d'uso del software | L-100438-01 2

## 5 Istruzioni d'uso

#### 5.1. Avvio di 3-matic Medical

Dopo avere installato il software sul PC, fare doppio clic sull'icona di 3-matic Medical, presente sul desktop. Per iniziare è anche possibile fare clic sul **pulsante Start All Programs Materialise 3-matic Medical**. Assicurarsi di selezionare l'*edizione Medical* per le applicazioni cliniche.

Il software Materialise è protetto da un file chiave. Quando 3-matic Medical viene avviato per la prima volta, o una volta scaduta la chiave, il Key Request Wizard (procedura guidata di richiesta chiave) viene automaticamente avviato per assistere l'utente nella procedura di registrazione. Le opzioni disponibili sono illustrate nella **Guida di riferimento**. Si consiglia di selezionare *'instant activation' (attivazione istantanea) nel* Key Request Wizard. In questo modo, se si dispone di accesso ad Internet, la chiave verrà rinnovata automaticamente alla scadenza.\*

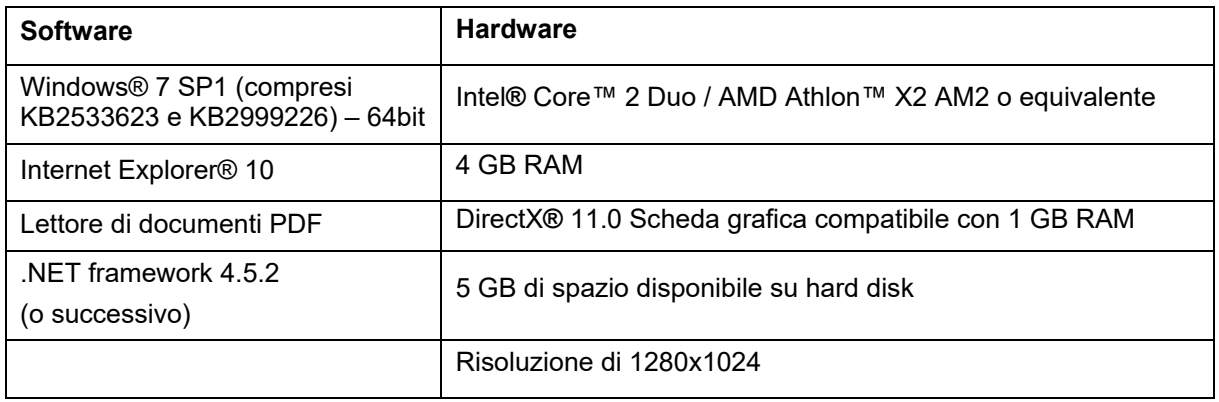

#### 5.2. Requisiti minimi di sistema

Note: gli utenti Mac® possono installare Mimics Innovation Suite utilizzando Boot Camp® in combinazione con un sistema operativo Windows supportato

#### 5.3. Requisiti di sistema consigliati

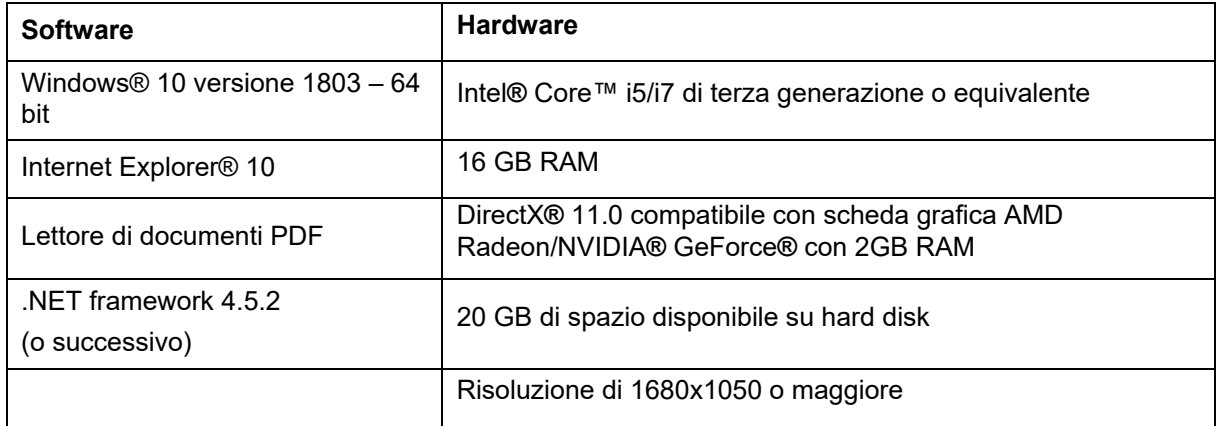

\*Potrebbero essere necessari altri requisiti.

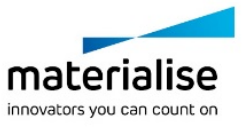

Materialise 3-matic Medical 14.0 – Istruzioni d'uso del software | L-100438-01 3

È raccomandabile l'utilizzo del nostro Software con Hardware e/o connessione di rete per cui ci sia un controllo della sicurezza cibernetica attraverso l'implementazione di un sistema antivirus e l'utilizzo di firewall.

# 6 Dettagli di contatto produttore

### **Prodotto in maggio 2019 da:**

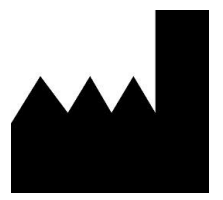

Materialise NV Technologielaan 15 3001 Leuven, Belgium Phone: +32 16 39 66 11 [http://www.materialise.com](http://www.materialise.com/)

 $C \in$ 3-matic Medical è un prodotto a marchio CE.

Sponsor Australiano:

Emergo Australia; Level 20, Tower II Darling Park; 201 Sussex Street; Sydney NSW 2000; Australia

© 2019 – Materialise NV. Tutti i diritti sono riservati. Materialise, il logo Materialise e i prodotti Mimics e 3-matic sono marchi Materialise NV.

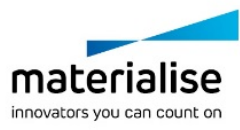